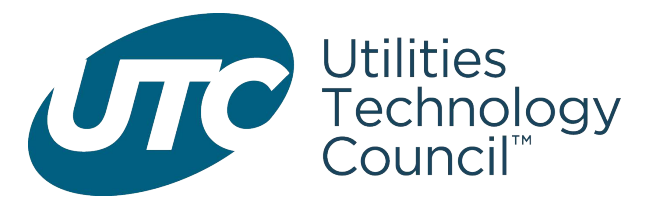

## How to File Your Comments With The FCC's Electronic Comment Filing System (ECFS)

## **Upload the filing on the FCC's ECFS website:**

Here is the link to upload and submit your filing: <https://www.fcc.gov/ecfs/filings>

You will need to fill out the fields on the first page, which are all self-explanatory (e.g. docket number, contact information, and type of filing, etc. After you have filled out the fields on the first page, you will need to upload your document by clicking on the [link](https://www.fcc.gov/ecfs/) at the bottom of the page and selecting the file on your computer. There is also a box there to click if you want an email sent to you that confirms your filing. Once you have uploaded the document, you need to click on the link to "continue to review screen,"nwhich will take you to the next page.

When you go to that page, you just need to review that the information is accurate (especially including the right docket number). Once you have reviewed the information and determined that it is accurate, just click on "submit" to file the document. If the information needs to be corrected, just click back to go back to the previous screen and make any necessary changes there.

After you submit the document, you will see a confirmation page with a confirmation number for your filing. It is a good idea to copy the confirmation number, especially if you did not request a copy of your confirmation emailed to you.

The filings should be available for review in the docket the next day after they are uploaded. If you don't see your filing after that time, it may be an indication that the filing wasn't uploaded. That's why it is important to have your confirmation number to check back with the FCC, if necessary.

Please contact [legal@utc.org](mailto:legal@utc.org) with any comments or questions.